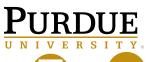

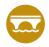

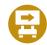

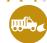

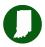

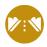

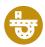

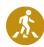

## LTAP DATA MANAGEMENT SYSTEM

https://ltapdms.itap.purdue.edu/ltap

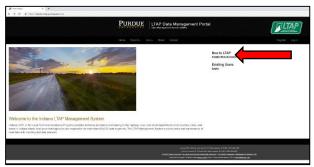

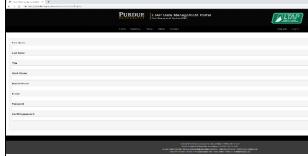

1. Create an account

2. Enter Information and submit "Remember to save password"

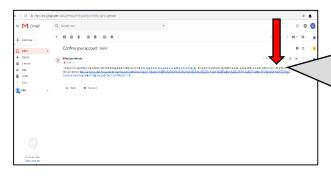

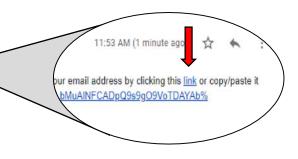

3. Check Your Email - Click link or copy and paste web address into your browser

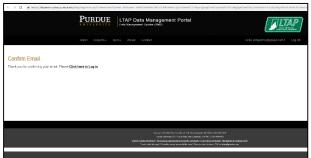

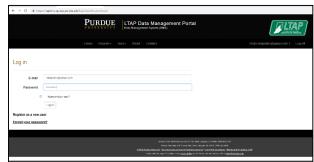

4. Confirm Email - Click to log in

5. Log in using email and password

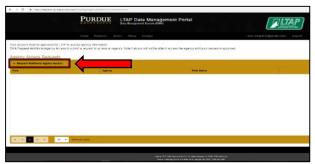

6. Request additional agency access

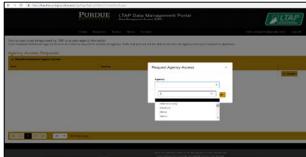

7. Select your agency

For questions or additional information contact: <a href="mailto:ltap-dms@purdue.edu">ltap-dms@purdue.edu</a>